# **Leica Zeno GG04 plus**

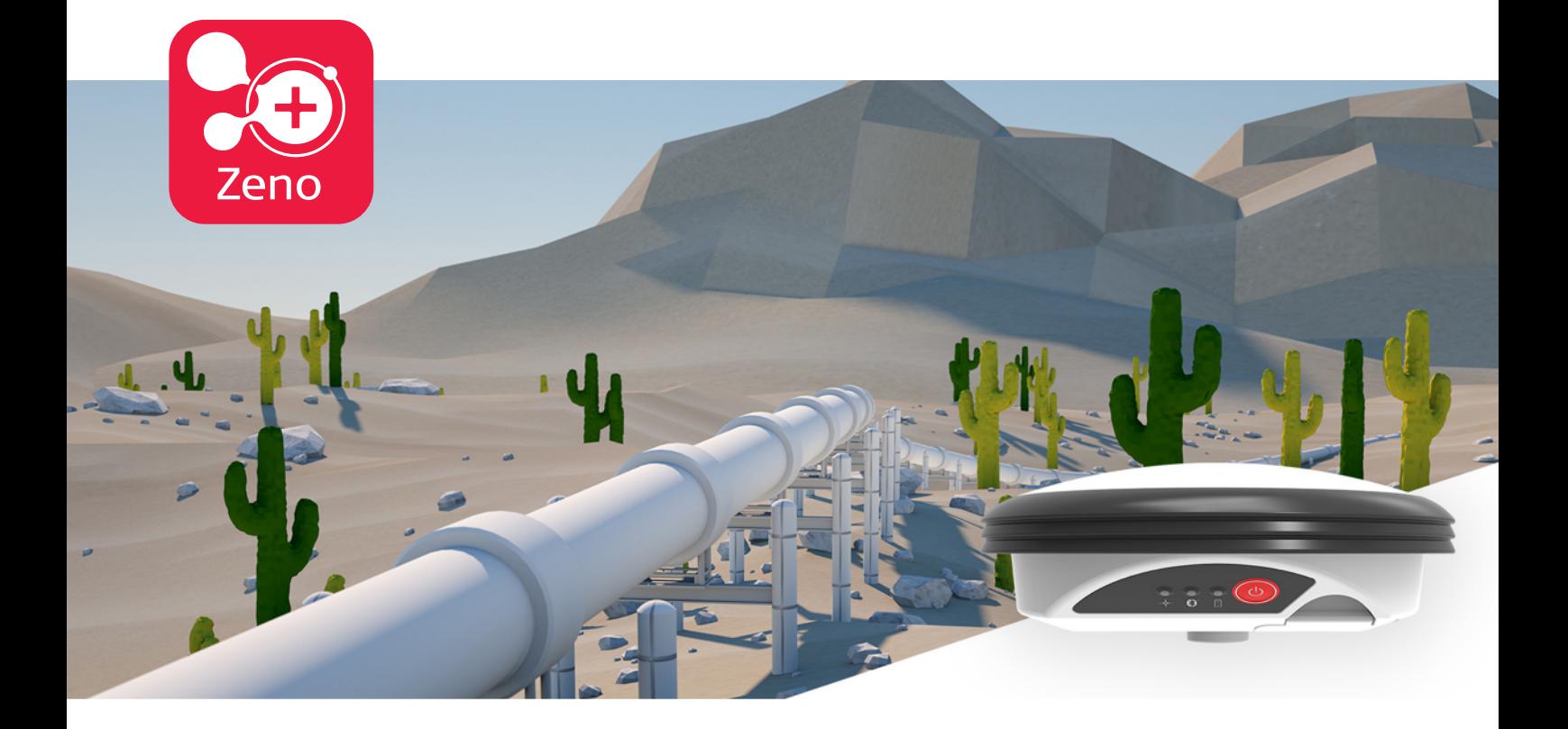

Manualul utilizatorului **Versiunea 1.4 Română**

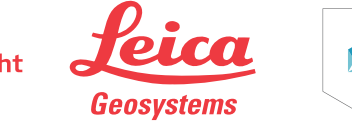

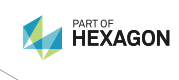

- when it has to be right

## **Introducere**

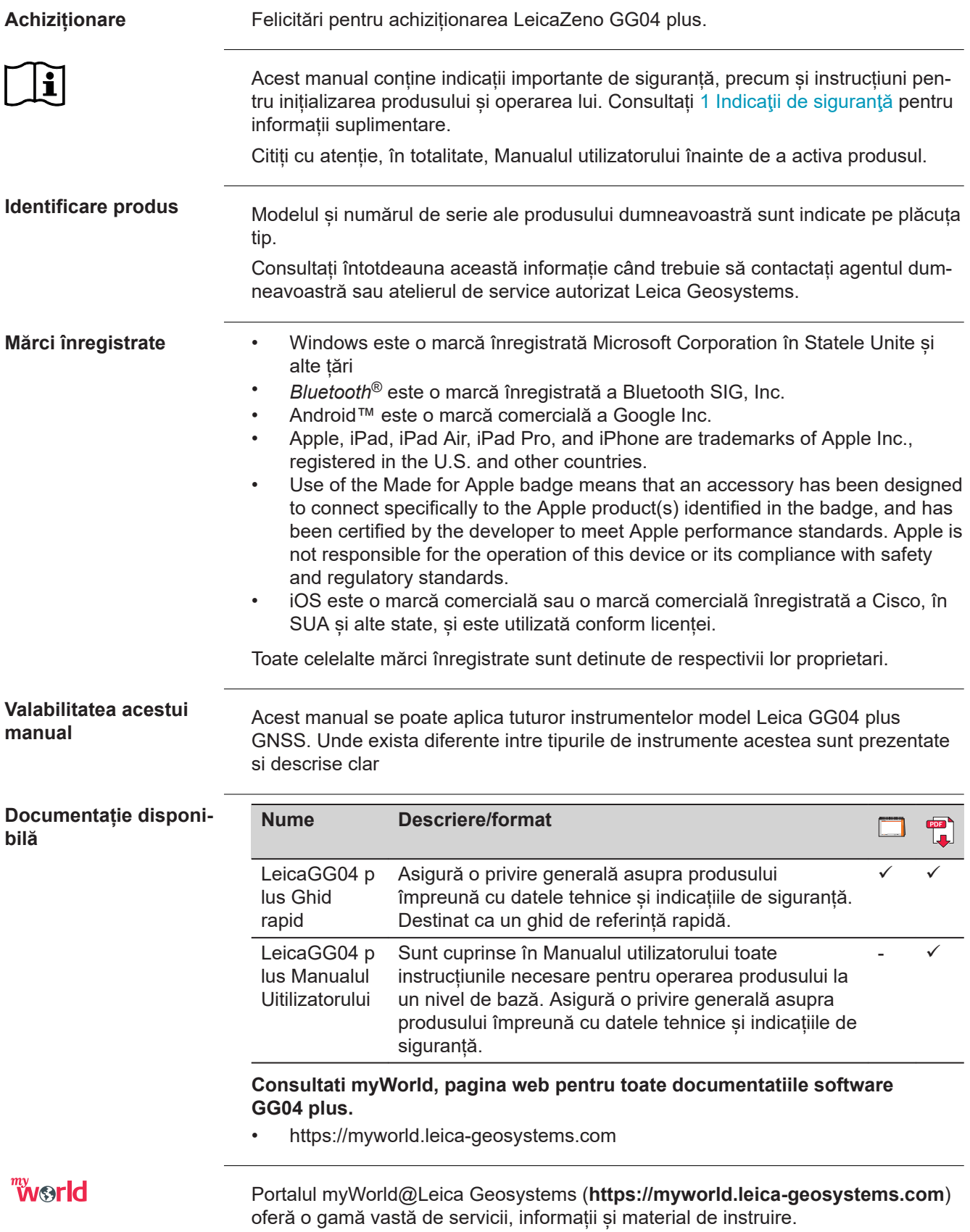

Prin accesul direct la myWorld, aveți posibilitatea să accesați toate serviciile relevante oricând este convenabil pentru dvs.

![](_page_2_Picture_99.jpeg)

# **Cuprins**

![](_page_3_Picture_295.jpeg)

<span id="page-4-0"></span>![](_page_4_Picture_155.jpeg)

<span id="page-5-0"></span>![](_page_5_Picture_144.jpeg)

#### <span id="page-6-0"></span>**Persoana responsabilă cu produsul**

Persoana responsabilă cu produsul are următoarele îndatoriri:

- Să înţeleagă instrucţiunile de siguranţă ale produsului şi instrucţiunile din manualul utilizatorului.
- Să asigure că acesta este utilizat în conformitate cu instrucţiunile.
- Să fie familiarizat cu reglementările locale privind siguranţa şi prevenirea accidentelor.
- Să informeze imediat Leica Geosystems dacă produsul şi aplicaţia devin nesigure.
- Să asigure că legile naționale, reglementările și condițiile de operare ale produsului sunt respectate.

## **1.5 Pericole in utilizare**

## **APERICOL**

#### **Risc de electrocutare**

Datorită riscului de electrocutare, este periculos să fie utilizaţi stâlpi, mire de nivelment şi prelungitoare în apropierea instalaţiilor electrice, cum sunt cablurile de înaltă tensiune sau căile ferate electrice.

#### **Avertisment:**

Păstrați o distanță de siguranță față de instalațiile electrice. Dacă este esențial să se lucreze în asemenea medii, mai întâi luaţi legătura cu autorităţile de siguranță responsabile pentru instalațiile electrice și urmați instrucțiunile acestora.

![](_page_6_Picture_13.jpeg)

#### **A** PERICOL

#### **Risc de a fi lovit de fulger.**

Dacă produsul este utilizat cu accesorii, de exemplu catarge, tije, stâlpi, creşteţi riscul posibilităţii de a fi lovit de fulger. Pericolul descarcarilor de voltaj ridicat exista si in vecinatatea liniilor de transport electricitate. Fulgerul, variatiile mari de tensiune sau atingerea liniilor de transport curent electric pot cauza deteriorari ale aparatelor, incidente de munca si chiar moartea.

#### **Avertisment:**

- ▶ Nu folositi produsul pe perioada furtunilor din cauza riscului ridicat de lovire a fulgerului.
- ▶ Asigurati-va ca pastrati distanta de siguranta fata de instalatiile electrice. Nu folositi produsul sub sau in vecinatatea traseelor de transport energie electrica. Dacă este esențial să se lucreze în asemenea medii, mai întâi luați legătura cu autoritățile de siguranță responsabile pentru instalațiile electrice și urmați instrucțiunile acestora
- ▶ Daca produsul trebuie fixat intr-o pozitie de lucru expusa, este recomandabil sa asigurati un sistem paratrasnet. O sugestie pentru a crea un sistem paratrasnet pentru produs puteti gasi mai jos. Intotdeauna urmati regulamentele de securitate a muncii valabile in tara in care se lucreaza, referitoare la antene terestre si sisteme de sustinere a acestora. Aceste instalatii trebuie sa fie executate de personal specializat si autorizat.
- ▶ Pentru a preveni daunele produse indirect de fulgere (voltaj ridicat), de exemplu pentru antena, sursa de energie trebuie sa fie protejata de elemente de siguranta adecvate, precum o siguranta de protectie la fulger. Aceste instalatii trebuie sa fie executate de specialisti autorizati.
- ▶ Daca exista riscul de descarcari electrice, sau daca echipamentul va fi lasat nesupravegheat pentru o perioada mai lunga de timp, protejati echipamentul dumneavoastra prin deconectarea tututror cablurilor si sistemelor componente, a cablurilor de alimentare si cele care leaga antena de diferite alte echipamente terte.

## **AVERTISEMENT**

#### **Distragerea/pierderea atenției**

În cursul lucrului, de exemplu a procedurilor de trasare, există un risc de accidente care pot surveni dacă utilizatorul nu acordă atenție condițiilor de mediu, cum ar fi obstacolelor, excavațiilor sau traficului.

#### **Avertisment:**

▶ Persoana responsabilă cu produsul trebuie să aducă la cunoștință tuturor utilizatorilor pericolele existente.

## **AVERTISEMENT**

#### **Asigurarea necorespunzătoare a locului de lucru**

Acest lucru poate conduce la situații periculoase, de exemplu în trafic, pe șantiere de construcții și la instalații industriale.

#### **Avertisment:**

- ▶ Aveți grijă întotdeauna ca zona de lucru să fie asigurată corespunzător.
- Respectați reglementările privind siguranța, prevenirea accidentelor și circulația rutieră.

#### **Fulgere**

Dacă produsul este utilizat cu accesorii, de exemplu catarge, tije, stâlpi, creșteți riscul posibilității de a fi lovit de către trăsnet.

#### **Avertisment:**

Nu folosiți produsul pe furtună.

## **AVERTISEMENT**

#### **Expunerea bateriilor la solicitări mecanice, temperaturi ambiante ridicate sau imersia în fluide**

Acest lucru poate cauza scurgeri, incendiu sau explozia bateriilor.

#### **Avertisment:**

▶ Protejați bateriile de influențe mecanice și temperaturi ambiante ridicate. Nu aruncați sau scufundați bateriile în fluide.

## **AVERTISEMENT**

#### **Scurtcircuitul bornelor bateriei**

Dacă bornele bateriei sunt scurtcircuitate, de exemplu în contact cu bijuterii, chei, hârtie metalizată sau alte obiecte metalice, bateria se poate supraîncălzi și poate cauza vătămări sau incendiu, de exemplu prin depozitare sau transportare în buzunare.

#### **Avertisment:**

▶ Aveți grijă ca bornele bateriei să nu intre în contact cu obiecte metalice.

## **AVERTISEMENT**

#### **Fixarea incorectă a antenei externe**

Ca urmare a fixării necorespunzătoare a antenelor externe pe vehicule sau transportoare, există riscul ca echipamentul să fie rupt de influența mecanică, vibrații sau curentul de aer. Acest lucru poate duce la accidente și vătămări fizice.

#### **Avertisment:**

▶ Fixați antena externă în mod profesional. Antena externă trebuie securizată în mod suplimentar, de exemplu cu ajutorul unui cablu de siguranță. Asigurați-vă că dispozitivul de montare este montat corect și poate susține în condiții sigure greutatea antenei externe (>1 kg).

#### **Eliminarea necorespunzătoare**

Dacă produsul este evacuat necorespunzător ca deşeu, se pot întâmpla următoarele:

- Dacă sunt arse componente din polimeri, se generează gaze toxice care pot afecta sănătatea.
- Dacă bateriile sunt deteriorate sau sunt puternic încălzite, ele pot exploda şi cauza otrăvire, arsuri, coroziune sau contaminarea mediului.
- Prin evacuarea iresponsabilă a produsului ca deşeu puteţi facilita utilizarea acestuia de către persoane neautorizate, în contravenţie faţă de reglementări, acestea şi terţe părţi fiind expuse la riscul unor vătămări severe şi contaminarea mediului.

#### **Avertisment:**

![](_page_9_Picture_7.jpeg)

Nu este permisă evacuarea produsului cu gunoiul menajer. Evacuați produsul ca deșeu în mod corespunzător, conform reglementărilor naționale în vigoare în țara dumneavoastră. Protejați întotdeauna produsul de accesul persoanelor neautorizate.

Tratamentul specific produsului și informații privind administrarea deșeurilor pot fi primite de la Leica Geosystems distribuitorul dvs.

## **AVERTISEMENT**

#### **Echipament reparat în mod necorespunzător**

Risc de vătămare a utilizatorilor și de distrugere a echipamentului cauzate de lipsa cunoștințelor necesare lucrărilor de reparație.

#### **Avertisment:**

▶ Numai centrele service autorizate Leica Geosystems au permisiunea să repare aceste produse.

## **APRECAUTIE**

#### **Accesoriile asigurate necorespunzător**

Dacă accesoriile folosite cu produsul nu sunt asigurate corespunzător și produsul este supus la șocuri mecanice, de exemplu lovituri sau căderi, produsul poate fi deteriorat sau persoanele pot fi vătămate.

#### **Avertisment:**

- La orizontalizarea aparatului, asigurați-vă că accesoriile sunt adaptate corect, montate, asigurate și bine fixate în poziție.
- ▶ Evitați supunerea produsului la solicitări mecanice.

#### <span id="page-10-0"></span>**Influențe mecanice necorespunzătoare asupra bateriilor**

În timpul transportului, expedierii sau evacuării bateriilor este posibil ca influențele mecanice necorespunzătoare să reprezinte un pericol de incendiu.

#### **Avertisment:**

- Înaintea expedierii produsului sau eliminării ca deșeu, descărcați complet bateriile produsului.
- ▶ Dacă transportați sau expediați bateriile, persoana responsabilă cu produsul trebuie să aibă grijă să fie respectate reglementările naționale și internaționale.
- ▶ Înaintea transportării sau expedierii, luați legătura cu compania dumneavoastră locală de transport pasageri sau marfă.

#### **Pentru alimentare cu curent electric AC/DC și încărcător baterie:**

## **AVERTISEMENT**

#### **Nu utilizați alimentarea la rețeaua de 220V sau încărcătorul pentru acumulatori în condiții de umiditate și în condiții nefavorabile**

Dacă unitatea devine umedă vă poate provoca electrocutare.

#### **Avertisment:**

- Dacă produsul devine umed, nu trebuie utilizat!
- ▶ Utilizați produsul numai în medii uscate, de exemplu, în clădiri sau vehicule.

![](_page_10_Picture_14.jpeg)

▶ Protejați produsul împotriva umidității.

#### **Pentru alimentare cu curent electric AC/DC și încărcător baterie:**

## **AVERTISEMENT**

#### **Deschiderea neautorizată a produsului**

Una din următoarele acțiuni vă pot provoca electrocutare:

- Atingerea componentelor sub tensiune
- Utilizarea produsului după tentative incorecte de a executa reparații.

#### **Avertisment:**

- ▶ Nu deschideți produsul!
- ▶ Numai centrele service autorizate Leica Geosystems au permisiunea să repare aceste produse.

#### **1.6 Compatibilitate electromagnetică (EMC)**

**Descriere**

Termenul Compatibilitate electromagnetică este considerat în semnificaţia capabilităţii produsului de a funcţiona stabil într-un mediu în care sunt prezente radiaţii electromagnetice şi descărcări electrostatice, precum şi fără a cauza perturbaţii electromagnetice altor echipamente.

#### **Radiație electromagnetică**

Radiația electromagnetică poate cauza perturbații altor echipamente.

#### **Avertisment:**

Cu toate că produsul îndeplinește cerințele stricte ale reglementărilor și standardelor în vigoare în această privință, Leica Geosystems nu poate exclude complet posibilitatea ca alte echipamente să fie perturbate.

## **APRECAUTIE**

**Utilizarea produsului cu accesorii oferite de alți producători. De exemplu, computere de teren, computere personale sau alt echipament electronic, cabluri non-standard sau baterii externe**

Acest lucru poate cauza perturbații altor echipamente.

#### **Avertisment:**

- Utilizați numai echipamentele și accesoriile recomandate de către Leica Geosystems.
- ▶ Atunci când sunt combinate cu produsul, acestea îndeplinesc cerințele stricte stipulate de către directive și standarde.
- ▶ Când se folosesc calculatoare, radiouri bidirecționale sau alte echipamente electronice, acordați atenție informației privind compatibilitatea electromagnetică pusă la dispoziție de către producător.

## **APRECAUTIE**

#### **Radiație electromagnetică intensă. De exemplu, în apropierea transmițătoarelor radio, transponderelor, radiourilor cu două căi sau a generatoarelor diesel** Leica Geosystems

**Avertisment:**

În aceste cazuri, verificați corectitudinea rezultatelor obținute.

## **APRECAUTIE**

#### **Radiații electromagnetice produse de conectarea neadecvate a cablurilor**

Dacă produsul este operat prin cabluri conectate numai la unul din cele două capete, de exemplu cabluri de alimentare externă, cabluri de interfață, nivelul permis de radiație electromagnetică poate fi depășit iar funcționarea corectă a altor produse poate fi afectată.

#### **Avertisment:**

Când produsul este folosit, cablurile de racordare, de exemplu a produsului la o baterie externă, a produsului la calculator, trebuie să fie conectate la ambele capete.

<span id="page-12-0"></span>**Aparate radio, telefoane mobile, sau produse cu Bluetooth.**

#### **AVERTISEMENT**

#### **Utilizarea produsului cu dispozitive radio sau telefoane celulare digitale**

Câmpurile electromagnetice pot cauza perturbații la nivelul altor echipamente, al instalațiilor, al aparatelor medicale, de exemplu stimulatoare cardiace sau proteze auditive și în aeronave. Câmpurile electromagnetice pot afecta, de asemenea, oamenii și animalele.

#### **Avertisment:**

- Cu toate că produsul îndeplineste cerințele stricte ale reglementărilor și standardelor în vigoare în această privință, Leica Geosystems AG nu poate exclude complet posibilitatea ca alte echipamente să fie perturbate sau oamenii sau animalele să fie afectate.
- ▶ Nu folosiți produsul cu dispozitive radio sau cu telefoane mobile digitale în apropierea stațiilor de alimentare sau a instalațiilor chimice sau în alte zone în care există un pericol de explozie.
- ▶ Nu folosiți produsul cu dispozitive radio sau cu telefoane mobile digitale în apropierea echipamentelor medicale.
- ▶ Nu folosiți produsul cu dispozitive radio sau cu telefoane mobile digitale în avioane.
- ▶ Nu folosiți produsul cu dispozitive radio sau cu telefoane mobile digitale timp îndelungat cu produsul aflat în imediata apropiere a corpului dumneavoastră.
- **Exage Avertizarea se aplica de asemenea cand sunt folosite echipamente cu** conexiune Bluetooth.

#### **1.7 Declarație FCC, aplicabilă în SUA**

#### **AVERTISEMENT**

Acest echipament a fost testat și s-a constatat că îndeplinește limitele pentru un dispozitiv digital de clasa B, în conformitate cu partea 15 a regulilor FCC.

Aceste limite sunt concepute să asigure protecție rezonabilă față de interferența dăunătoare într-o instalație rezidențială.

Acest echipament generează, utilizează și poate radia energie de radiofrecvență și, dacă nu este instalat și folosit conform instrucțiunilor, poate cauza interferențe dăunătoare pentru comunicațiile radio. În orice caz, nu există nici o garanție că interferența nu poate surveni într-o instalație specifică.

Dacă echipamentul cauzează interferenţe perturbatoare pentru recepţia radio sau TV, care pot fi cauzate de oprirea sau pornirea echipamentului, utilizatorului i se recomandă să încerce să corecteze interferențele printr-una din următoarele metode:

- Reorientarea sau reamplasarea antenei de recepție.
- Mărirea distanței între echipament și receptor.
- Conectarea echipamentului la o priză pe un circuit diferit de cel pe care este conectat receptorul.
- Pentru ajutor consultați distribuitorul sau un tehnician radio/TV experimentat.

#### **APRECAUTIE**

Schimbările sau modificările care nu sunt aprobate expres de către Leica Geosystems pentru conformitate, pot anula autorizarea utilizatorului de a opera echipamentul.

## **Etichetare GG04 plus**

![](_page_13_Picture_1.jpeg)

**Etichetare interna baterie GEB212**

![](_page_13_Figure_3.jpeg)

<span id="page-14-0"></span>![](_page_14_Picture_155.jpeg)

![](_page_15_Picture_204.jpeg)

#### **Interfață**

![](_page_15_Figure_2.jpeg)

☞

**Indicatoare LED**

Nu desfaceti instrumentul sau inlaturati nici unul dintre conectori deoarece aceasta poate afecta protectia acestuia la apa, praf si nisip. Dechiteti instrumentul pentru manevrarea bateriei doar in mediu uscat si curat.

GG04 plus are **L**ed **E**miting **D**iode. Acestea indică stările de bază ale instrumentului

![](_page_15_Picture_7.jpeg)

a LED de urmărire b LED Bluetooth

c LED de alimentare

#### **Descrierea LED-urilor**

![](_page_15_Picture_205.jpeg)

<span id="page-16-0"></span>![](_page_16_Picture_165.jpeg)

<span id="page-17-0"></span>![](_page_17_Picture_43.jpeg)

<span id="page-18-0"></span>![](_page_18_Picture_168.jpeg)

<span id="page-19-0"></span>![](_page_19_Picture_154.jpeg)

<span id="page-20-0"></span>![](_page_20_Picture_146.jpeg)

#### <span id="page-21-0"></span>**Configurarea echipamentului pas cu pas**

![](_page_21_Picture_169.jpeg)

- 2. Fixati dispozitivul mobil pe cadrul de sustinere de pe jalon.
- 3. Porniti dispozitivul mobil.
- 4. Descarcati si instalati Zeno Connect din App Store-ul respectiv sau din myWorld.
- 5. Porniti aplicatia Zeno Connect.
- 6. Introduceti bateria in GG04 plus
	- 7. Apasati butonul ON/OFF pentru a porni GG04 plus
- 8. Insurubati GG04 plus in varful jalonului.
	- 9. Pe dispozitivul mobil selectati GG04 plus in aplicatia Zeno Connect si conectati-va la GG04 plus prin intermediul Bluetooth.

Informatiile de pozitionare pot fi acum folosite in cadrul aplicatiei terte folosita de dumneavoastra. Pentru mai multe informatii consultati documentatia aferenta Zeno Connect care este disponibila pe myWorld.

#### **3.4 Conectarea cu software-ul Leica Zeno GIS**

**Descriere**

#### GG04 plus este compatibil incepand cu:

- Zeno Field incepand de la V3.6
- Zeno Mobile incepand de la V1.9
- Zeno Connect incepand de la V3.0 (pe Windows 7/8/10, Android versiunea > 4.1 sau iOS)

Consultati documentatia corespondenta din myWorld pentru ajutor in instalarea software. Aici sunt prezentate notiuni de baza pentru conectarea Zeno Connect la un echipament tert.

Pe echipamentele cu Windows 7, sincronizarea initiala poate dura cateva minute.

#### **Principiul Zeno Connect**

Zeno Connect este software-ul de configurare pentru Leica GG04 plus Smart Antenna Cu Zeno Connect cea mai exacta pozitionare realizabila cu antena GG04 plus poate fi utilizata de aplicatiile care utilizeaza siteme de localizare care functioneaza pe iOS, Android sau Windows.

![](_page_21_Picture_21.jpeg)

![](_page_22_Picture_183.jpeg)

#### **Instalarea Zeno Connect**

Instalati Zeno Connect din Google Play Store.

La prima pornire Zeno Connect verifica deca GPS-ul este in functiune. Daca nu este cazul veti fi condus la setarea corecta.

Mai mult, Zeno Connect verifica daca este setat ca localizare mock-app. Aceste setari trebuie activate doar o singura data. Aceasta poate fi realizata parcurgand urmatoarele etape:

#### **Activarea Mock Location**

Activati **Developer options** inainte de a activa **Mock Location**.

1. Apasa **OK** pentru a introduce configuratiile paginii Android, cand Zeno Connect solicita aceasta.

![](_page_22_Picture_184.jpeg)

- 2. Deruleaza si apasa **About phone** din meniul de setare al Android
- 3. Derulati si selectati **Build number** de sapte ori. Un mesaj care spune ca **Developer options** a fost activat este afisat.
- 4. Mergeti inapoi la pagina de configurare. Apasati pe **Developer options** si porniti-le.
- 5. Derulati la selectia **Mock Location** si porniti-o. In functie de producatorul echipamentului, este posibil sa puteti defini care aplicatie sa fie folosita ca aplicatie pentru **Mock Location**. In cazul acesta, selectati Zeno Connect.
- 6. O repornire a echipamentului este recomandata pentru a asigura efectuarea schimbarii configuratiei.

#### **Conectarea receptorului GG04 plus**

Odata ce configuratia este corecta, conectati antena GG04 plus cu ajutorul setarilor Zeno Connect.

In momentul in care conexiunea este stabilita, informatiile de pozitionare de la GG04 plus sunt automat utilizate de orice aplicatie care foloseste informatii de localizare de pe echipamentul dumneavoastra.

![](_page_23_Picture_140.jpeg)

**24 Operare**

teren.

<span id="page-24-0"></span>Cand este sincronizat cu Leica GG04 plus Smart Antenna Zeno Mobile inregistreaza puncte, linii si poligoane cu acuratete de pana la 1‑2 centrimetri pana si in cele mai solicitante medii de lucru GNSS.

![](_page_24_Figure_1.jpeg)

#### **Versiuni disponibile pentru Zeno Mobile**

Exista doua versiuni diferite de Zeno Mobile disponibile pentru descarcare din myWorld:

- **Standard:** Creare proiecte, inregistrare date, editare complexa, import/export de date, Web Map Service (WMS) si altele.
- **Profesional:** Toate functionalitatile standard plus inregistrarea multipla si suportul GAMtec.

#### **3.5 Servicii de Corectie Spot Lite si Spot Prime (PPP)**

Spot Lite si Spot Prime sunt servicii de corectie compatibile cu antena GG04 plus.

Amandoua sunt servicii pe baza de subscriptie cu corectii ale datelor primite de la satelit. De aceea, acest serviciu este solutia ideala pentru aplicatii precise in zone unde semnalul mobil de date nu este disponibil sau este slab si acuratetea in timp real este necesara.

Cu serviciul de corectie, acuratetea de pozitionare va fi imbunatatita in mod autonom dupa scurgerea timpului necesar de convergenta.

- 10 cm si mai bun cu serviciul Spot Prime
- 60 cm si mai bun cu serviciul Spot Lite

Etapa de convergenta poate dura pana la 15 minute pentru a avea o convergenta cu optiunea Spot Prime si pana la 8 minute pentru Spot Lite.

- $\epsilon_{\text{c}}$  Optiunea de Multi-frecventa este necesara pentru a folosi diferite optiuni Spot.
- Corectiile Spot includ informatii GLONASS, Galileo si BeiDou. Pentru a optimiza performantele Spot ale GG04 plus, ganditi-va sa adaugati optiunile GNSS pentru a sprijini acele sisteme satelitare.

**Descriere**

![](_page_25_Picture_45.jpeg)

<span id="page-26-0"></span>![](_page_26_Picture_137.jpeg)

partimentul bateriilor. Nu ambalati la loc până când nu este totul uscat. Inchideți întotdeauna containerul când îl folosiți pe teren.

![](_page_27_Picture_1.jpeg)

#### **Cabluri şi conectori**

Păstraţi conectorii curați și uscați. Suflaţi orice murdărie depusă pe conectorii cablurilor de conexiune.

<span id="page-28-0"></span>![](_page_28_Picture_175.jpeg)

<span id="page-29-0"></span>\* Precizia masuratorilor, acuratetea si gradul de incredere depind de diferiti factori incluzand numarul de sateliti disponibili, geometria imprejurimilor statiei de baza, conditiile ionosferice si altele. **Tip Precizie** Mod de Baza L1  $10 \text{ mm} + 1 \text{ ppm RMS}^*$ \* Precizia masuratorilor, acuratetea si gradul de incredere depind de diferiti factori incluzand numarul de sateliti disponibili, geometria imprejurimilor statiei de baza, conditiile ionosferice si altele. SBAS, PPP sau sursa externa **Tip Precizie** SBAS, numai L1  $< 0.9 \text{ m}^*$ Spot Lite, PPP (este necesara optiunea Multi-frecventa) < 60 cm\* , dupa aproximativ opt minute de convergenta DGNSS, numai L1 < 40 cm<sup>\*</sup> Spot Prime, PPP (este necesara optiunea Multi-frecventa) < 10 cm\* , dupa aproximativ 15 minute de convergenta RTK, Multi-frecventa < 1 cm + 1 ppm<sup>\*</sup> \* Precizia masuratorilor, acuratetea si gradul de incredere depind de diferiti factori incluzand numarul de sateliti disponibili, geometria imprejurimilor statiei de baza, conditiile ionosferice si altele. **Tip Precizie** RTK, Multi-frecventa < 2 cm + 1 ppm<sup>\*</sup> \* Precizia masuratorilor, acuratetea si gradul de incredere depind de diferiti factori incluzand numarul de sateliti disponibili, geometria imprejurimilor statiei de baza, conditiile ionosferice si altele. **5.3 Date tehnice** Inaltime: 0.071 m Diametru: 0.186 m 0.8 kg inclusiv bateria interna LEMO-1: mufa mama, 8 pin Filet 5/8" Consum de curent: 2.0 W tipic Tip: Li-Ion Tensiune: 7,4 V **Precizie post-procesare Precizie orizontala in timp real Precizie orizontala in timp real Dimensiuni Greutate Conector Montare Alimentare Baterie internă**

<span id="page-30-0"></span>![](_page_30_Picture_186.jpeg)

- Conformitatea cu Legea Japoneză a Radioului.
	- Dispozitivul este aprobat în conformitate cu Legea Japoneză a Radioului ( 電波法 ).
	- Dispozitivul nu se va modifica (în caz contrar, numărul de identificare acordat va deveni invalid).

<span id="page-31-0"></span>![](_page_31_Picture_212.jpeg)

☞ Bateriile deteriorate sau defecte nu pot fi transportate sau transportate la bordul unei aeronave. Prin urmare, asigurați-vă că starea oricărei baterii este sigură pentru transport.

# **6 Acord de Licență a Software-ului**

<span id="page-33-0"></span>![](_page_33_Picture_85.jpeg)

<span id="page-34-0"></span>![](_page_34_Picture_72.jpeg)

## <span id="page-35-0"></span>**Apendice B Alocare conectori si prize** Unele aplicatii pot solicita cunoasterea prealabila a conectivitatii pinilor pentru porturile instrumentului. In acest capitol sunt explicate alocarile de conectivitate prin conectori, pini si prize ale instrumentului. 012547\_001 a a Port LEMO (USB si serial) **Descriere Port-uri in partea inferioara a instrumentului**

#### **Alocarea semnalului pentru LEMO-1 cu 8 pini**

![](_page_35_Picture_2.jpeg)

![](_page_35_Picture_178.jpeg)

**Prize**

8 pin LEMO-1: LEMO-1, 8 pin, LEMO EGI.1B.308.CLN

**929127-1.4.0ro** Traducere după textul original (868033-1.4.0en) Publicat în Elveţia © 2020 Leica Geosystems AG, Heerbrugg, Elveţia

**Leica Geosystems AG**

Heinrich-Wild-Strasse CH-9435 Heerbrugg Elveţia Telefon +41 71 727 31 31

**www.leica-geosystems.com**

![](_page_37_Picture_4.jpeg)

![](_page_37_Picture_5.jpeg)

![](_page_37_Picture_7.jpeg)